# PROPOSTA DE SISTEMA SUPERVISÓRIO PARA O ARMAZENAMENTO E BOMBEAMENTO DE EFLUENTES DE BOVINOCULTURA LEITEIRA

Heitor Sampaio Guimarães ELT 554 – Trabalho de Conclusão de Curso Departamento de Engenharia Elétrica - Universidade Federal de Viçosa 36570-900 – Viçosa/MG – Brasil E-mail: heitor.guimaraes@ufv.br

**RESUMO – A bovinocultura de leite é uma atividade de grande importância para a economia brasileira, entretanto, vem acompanhada de preocupações de ordem sanitária, principalmente, em relação à destinação dos efluentes gerados na atividade. Este trabalho apresenta uma proposta de sistema supervisório desenvolvido no**  *software* **Elipse SCADA para o controle de nível de dois tanques e um reservatório, além do acionamento e desacionamento de motores, aeradores e válvulas, utilizados no tratamento de efluentes. As simulações apresentaram bons resultados, possibilitando o controle e a supervisão de todo o sistema de forma simplificada através da IHM criada.**

### **1. INTRODUÇÃO**

A bovinocultura de leite é uma atividade de grande importância para a economia brasileira e que vem se expandindo ao longo dos anos. Segundo dados de 2017 da EMBRAPA (Empresa Brasileira de Pesquisa Agropecuária), o Brasil produziu cerca de 33,491 bilhões de litros de leite sendo o estado de Minas Gerais o maior produtor, representando 26,6% do total [1].

Essa grande produção de leite vem acompanhada de preocupações de ordem sanitária, principalmente, em relação à destinação dos efluentes gerados na atividade. Em um manejo intensivo de bovinos confinados, a produção de dejetos pode variar de 9,0 a 12,0% do peso vivo do rebanho por dia [2]. Caso sejam dispersados de maneira indiscriminada no ambiente, podem ocasionar a contaminação do solo, do ar e dos mananciais de água, representando sérios riscos à saúde humana e animal [3].

A utilização de um sistema de controle supervisório e de aquisição de dados, o SCADA (*Supervisory Control and Data System*), composto por sensores e atuadores interligados; pode facilitar a gestão desses efluentes, com um controle apurado das grandezas que vão desde a coleta, o armazenamento até a destinação; tornando o processo mais robusto e eficiente.

O sistema SCADA busca otimizar a utilização de mão-de-obra, reduzir custos operacionais, servir de fonte de dados para melhoria dos procedimentos de manejo e, principalmente, mitigar impactos ambientais [4]. Basicamente, ele desempenha três funções [5]:

- Supervisão: inclui todas as funções de monitoramento do processo tais como gráficos de tendências de variáveis analógicas ou digitais, bem como relatórios em vídeo e impressos, entre outros.
- Operação: inclui a ação direta sobre os atuadores permitindo enviar comandos como ligar e desligar equipamentos e sequência de equipamentos, operação de malhas com controle PID (Proporcional, Integral, Derivativo), mudança de modo de operação de equipamentos, entre outros.
- Controle: alguns sistemas apresentam opções específicas para atuação automática em situações pré-programadas de acordo com a necessidade do processo supervisionado. Tem a grande vantagem de substituir as funções da mesa de controle, otimizando os procedimentos de ligar e desligar equipamentos ou sequências de equipamentos, ou ainda, mudar o modo de operação. O controle executa algoritmos na unidade de processamento autônomo, também conhecida como PLC (*Programmable Logic Controller*).

Um sistema de supervisão é caracterizado por realizar a aquisição de dados do processo e torná-los disponíveis visualmente, processar eventos, ativar alarmes, além de ser tolerante a falhas. Essas características, detalhadas adiante, garantem a execução das três funções básicas do sistema SCADA [6].

A aquisição de dados envolve a coleta e a transmissão de informações das instalações remotas até as estações centrais de monitoramento. O procedimento se inicia com a requisição dos dados do processo à uma unidade de processamento autônomo, normalmente um PLC, o qual coleta as informações dos dispositivos sensores. Se a solicitação for local, os dados são utilizados no próprio controle do PLC. Caso contrário, eles são transmitidos remotamente através da rede de campo até a estação central, que armazena as informações em uma base de dados, disponibilizando-as na rede local de supervisão [6].

A visualização de dados consiste na apresentação de informações através de uma IHM (Interface Homem-Máquina), geralmente utilizando animações capazes de

simular a evolução dos estados dos processos controlados. Os sistemas SCADA permitem visualizar os dados obtidos na fase de aquisição, além de fornecer previsões e tendências do processo com base nos dados coletados e em valores parametrizados pelo operador, exibindo gráficos e relatórios relativos a dados atuais ou existentes em histórico [6].

Visando garantir maior segurança no processo, um sistema de supervisão é capaz de gerar alarmes a partir da ocorrência de algum evento específico. Os alarmes são classificados por níveis de prioridade em função da sua gravidade, sendo reservada a maior, para os alarmes relacionados à segurança. Através da informação proveniente do *login* de acesso ao sistema, os sistemas SCADA identificam e localizam os operadores, de modo a filtrar e encaminhar os alarmes em função das suas áreas de competência. Os sistemas SCADA armazenam em arquivos as informações relativas a todos os alarmes gerados, de modo a permitir que posteriormente proceda-se uma análise mais detalhada das circunstâncias que os originou [6].

Para atingir níveis aceitáveis de tolerância a falhas, é usual a existência de informações redundantes na rede de comunicação, e em máquinas utilizadas como sistema de recuperação (*backup*). Desta forma, permite que, sempre que se verifique uma falha num equipamento, as operações de sua responsabilidade sejam transferidas automaticamente para um substituto, de tal forma que não haja interrupções significativas na supervisão ou no processo [6].

#### **2. OBJETIVOS**

O objetivo desse trabalho é desenvolver um sistema supervisório para a gestão e controle das variáveis de processo que vão desde a coleta, o armazenamento e destinação de efluentes de bovinocultura leiteira. Para tanto, será utilizada a versão demo do *software* Elipse SCADA.

#### **3. MATERIAIS E MÉTODOS**

#### 3.1. DESCRIÇÃO DA PLANTA

O trabalho foi realizado com base na estrutura e no processo presentes na Unidade de Ensino, Pesquisa e Extensão em Gado de Leite da Universidade Federal de Viçosa (UEPE-GL) (Figura 1), também conhecida como Estábulo Novo. O local, é uma unidade de produção de bovinos de leite em sistema de confinamento e conta com 122 animais, sendo 55 vacas, 55 novilhas e 12 bezerros. A produção diária é de 1.700 L de leite, ou seja, uma média de 34 L/vaca/dia, a maior média da região da Zona da Mata Mineira e uma das maiores do Brasil [7].

A UEPE-GL conta com um sistema de tratamento de efluentes líquidos constituído por dois tanques de 238 m<sup>3</sup> cada, com diâmetro de 11 m e altura de 2,5 m, denominados de tanques chorumeira. Estes, são equipados com aeradores de 10 CV que misturam o conteúdo dos tanques a fim de evitar a solidificação. A coleta dos efluentes é feita por gravidade em duas rotas: uma que conduz o efluente do bezerreiro, pátio de experimentos e sala de ordenha, e outra dos pátios de confinamento tipo *free stall* (Figura 2).

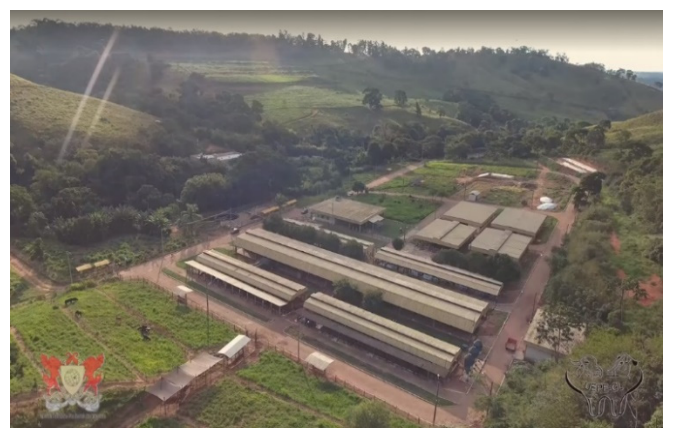

**Figura 1 – Vista aérea da UEPE-GL.** 

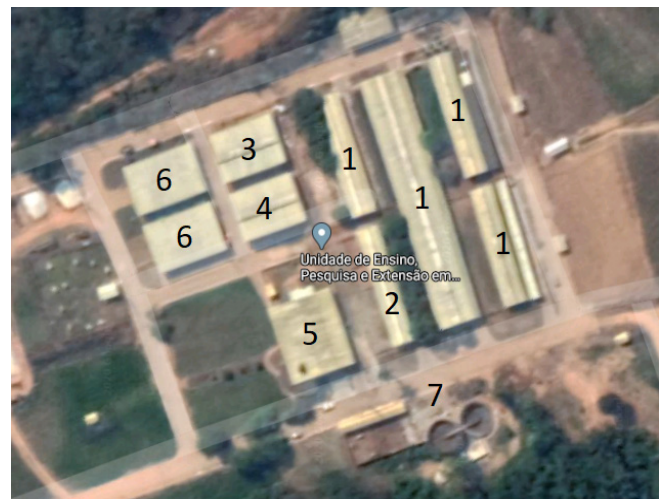

**Figura 2 – Vista espacial da UEPE-GL (1-Pátios** *free stall***; 2-Garagem; 3-Bezerreiro; 4-Pátio de experimentos; 5-Sede administrativa e sala de ordenha; 6-Laboratórios de pesquisa; 7-Tanques chorumeira).** 

Os dois tanques são hidraulicamente interligados e contam com duas bombas tipo draga de 10 CV para recirculação do efluente para limpeza dos pátios do *free stall*, e outras duas bombas helicoidais de 5 CV para lançamento do efluente em áreas cultivadas para a fertirrigação (Figura 3). Um esquema simplificado do sistema de tratamento é apresentado na Figura 4.

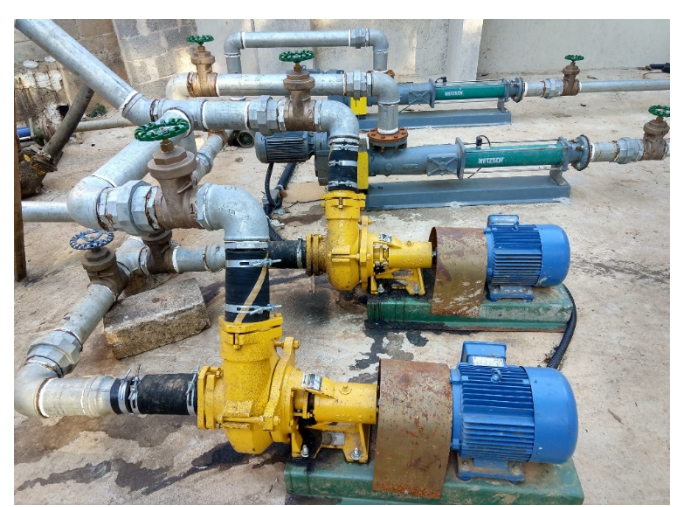

**Figura 3 – Conjunto de bombas dos sistemas de recirculação e fertirrigação.** 

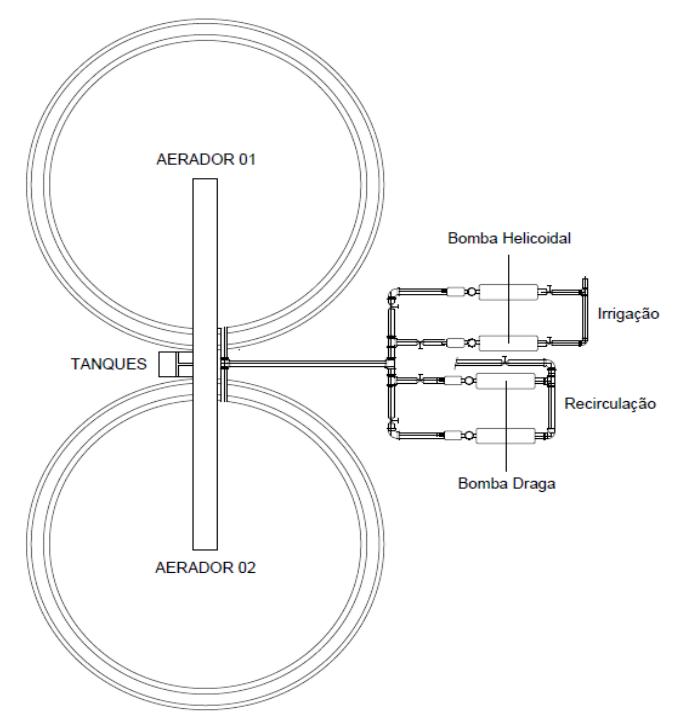

**Figura 4 – Esquema simplificado do sistema de tratamento analisado.** 

É importante destacar que todo o sistema de tratamento é operado de forma manual. Para o acionamento dos sistemas de recirculação ou irrigação, o operador deve conferir in loco o nível de efluente nos tanques e realizar a abertura e fechamento de registros. Da mesma forma, no caso dos aeradores, é conferida a densidade do efluente para o acionamento dos mesmos.

Outro processo que será incorporado ao sistema supervisório, devido a sua importância para a operação da UEPE-GL e relação direta com o processo de limpeza das instalações, é o de bombeamento de água. Ele é realizado por uma bomba tipo caneta de 0,5 CV instalada em um poço artesiano que fornece água bruta para o reservatório de 40 m<sup>3</sup> na parte mais elevada do terreno.

Diferentemente do processo de tratamento de efluente, o bombeamento de água conta com uma pequena automação por chave boia. Um esquema simplificado do sistema de bombeamento é apresentado na Figura 5.

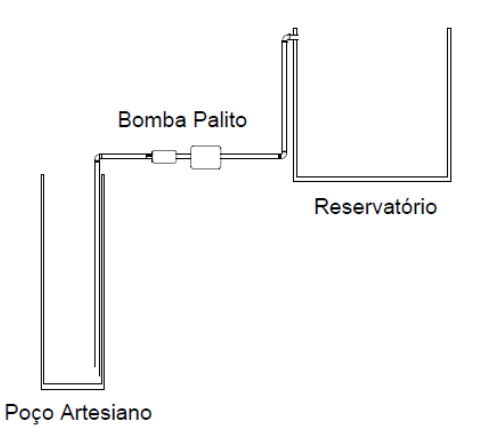

**Figura 5 – Esquema simplificado do sistema de bombeamento de água.** 

#### 3.2. DESENVOLVIMENTO DO SISTEMA SUPERVISÓRIO

Para a implementação do sistema supervisório, há a necessidade da instalação de um sensor de nível nos tanques e no reservatório, além de válvulas solenoides na tubulação que chega até as bombas dos sistemas de recirculação e irrigação. Além disso, é essencial a aquisição de um PLC para gerenciar as entradas e saídas do processo, e executar as lógicas de comando. No PLC será implementado um temporizador para o funcionamento dos aeradores em intervalos programados durante o dia, e outro temporizador para o acionamento das bombas apenas após a abertura das válvulas solenoides. Todos os ajustes propostos na planta foram discutidos com o técnico responsável, sendo necessários para a automação e operação remota do sistema.

Sendo assim, utilizando o *software* Elipse SCADA, foram adotadas as seguintes etapas para o desenvolvimento do sistema supervisório:

**i. Entendimento do processo:** consiste em dois tanques para o armazenamento de efluentes, cada qual com um aerador temporizado para funcionar durante 2 horas, duas vezes ao dia. A operação dos aeradores poderá ser feita de forma automática, respeitando os intervalos programados, ou de forma manual conforme comando do operador. Para medir o nível de efluente, é utilizado apenas um sensor de nível, uma vez que os tanques são interligados hidraulicamente.

Para o acionamento das bombas de recirculação ou irrigação, é necessário realizar a abertura da válvula solenoide correspondente. Para evitar o início do funcionamento antes da abertura total da válvula, há uma temporização de 5 segundos do motor. Como são utilizados dois motores, eles funcionam de forma alternada, a cada novo comando, um motor é acionado. Os sistemas de recirculação e irrigação não funcionam de forma simultânea, e caso o nível de efluente do tanque fique abaixo de 10%, todas as bombas são desligadas. Há também um botão de emergência para a parada total do processo.

Por sua vez, o sistema de bombeamento de água conta com um medidor de nível no reservatório e uma chave boia no poço artesiano. Ele funciona de forma automática, pois desde que se tenha água no poço artesiano, ela pode ser bombeada para o reservatório dependendo do seu nível. Há também a opção de operação de forma manual conforme comando do operador.

**ii. Variáveis do processo:** foram escolhidos os dados essenciais para a representação do processo.

- Nível dos Tanques;
- Nível do Reservatório;
- Nível do Poço Artesiano;
- Bombas de Recirculação;
- Bombas de Irrigação;
- Bomba D'água;
- Válvulas Solenoide;
- Temporizador dos Aeradores;
- Temporizador das Bombas.

**iii. Planejamento de banco de dados:** a princípio, o supervisório elaborado será apresentado em caráter preliminar, dessa forma, serão utilizadas *tags* específicas para simulação. Caso o supervisório seja colocado em operação, as *tags* utilizadas podem ser facilmente alteradas para realizar comunicação com o PLC.

Dos tipos de *tags* disponibilizadas pelo *software* Elipse SCADA, foram utilizadas as seguintes: RAM para simular o estado (ligado e desligado) dos equipamentos do processo (bombas, aeradores, sensores, válvulas) e de variáveis auxiliares na lógica do sistema; DEMO para exibir as mudanças durante o processo; CHRONO para serem utilizadas como temporizadores (aeradores, bombas); e EXPRESSIONS para as animações do supervisório.

**iv. Planejamento de alarmes:** foram definidas as condições em que os alarmes serão acionados e como os operadores serão notificados. Há dois tipos de alarmes: os normais/eventos e os críticos/urgentes. O primeiro não requer qualquer intervenção em relação ao seu funcionamento, ou seja, não indicam o surgimento de uma situação perigosa. Já os alarmes críticos ou urgentes requerem a intervenção do operador no sistema, e ocorre quando alguma variável da planta começa a assumir valores limítrofes.

Os alarmes críticos ocorrerão caso o tanque chorumeira e o reservatório de água estejam vazios (abaixo de 10% da capacidade) ou cheios (acima de 90% da capacidade). Para o poço artesiano será apenas indicado nível baixo de água. Em todos os casos, será apresentada uma tela de *pop-up* para a interação do operador, a fim de reforçar a ocorrência do evento.

Os alarmes normais indicarão o acionamento e desacionamento de motores, aeradores e válvulas, além dos níveis intermediários dos tanques e do reservatório.

**v. Planejamento da hierarquia de navegação entre telas:** as telas foram planejadas de forma que o operador navegue gradualmente pelo supervisório e suas funções. Após a tela inicial de *login*, onde o operador entrará com seu usuário e senha, ele será direcionado à tela principal. Nessa tela, e em todas as outras que não se configuram como *pop-up*, é apresentado um menu para navegação entre telas do processo. Dentre elas estão: tela dos tanques, tela do reservatório, histórico de alarmes, controle de usuários, além das informações de usuário logado, dia e hora.

**vi. Desenho de telas:** foram utilizados símbolos, cores e imagens de forma a facilitar o entendimento e tornar mais agradável a visualização do supervisório pelo operador. Botões, menus e abas foram estruturados para que a transição entre telas seja fluida e só altere os dados necessários. As indicações de estado dos equipamentos são feitas através da cor verde para ligado/acionado e vermelho/cinza para desligado/desacionado. Animações foram implementadas a fim de indicar o funcionamento dos equipamentos.

**vii. Gráficos de tendência:** foram adicionados gráficos de tendência para permitir que o operador monitore o nível de efluente nos tanques e o nível de água no reservatório.

**viii. Planejamento do sistema de segurança:** para restringir o acesso ao sistema supervisório apenas a pessoas autorizadas, foi inserida uma tela de *login* no início do supervisório. Apesar do processo não exigir diferenciação de usuários para a operação, foram criados acessos do tipo administrador e operador. A diferença entre os dois ficou apenas na possibilidade de criar e excluir novos usuários pelo administrador.

**ix – Padrão Industrial:** nessa etapa o sistema supervisório foi adequado aos demais aplicativos utilizados pela empresa, principalmente, em relação ao sistema operacional Windows.

# **4. RESULTADOS E DISCUSSÕES**

A tela inicial do sistema supervisório é a de *login*, apresentada na Figura 6. Após realizar *login*, o usuário é direcionado para a tela principal, exibida na Figura 7.

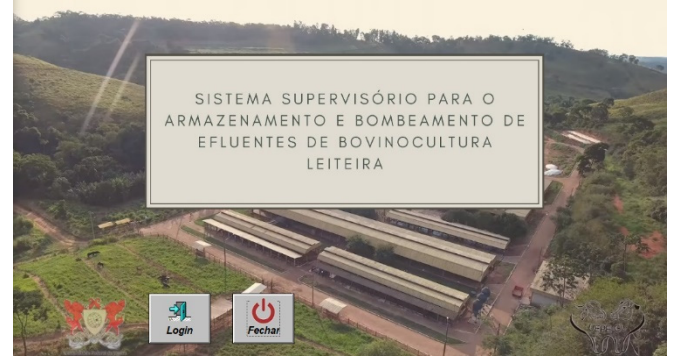

**Figura 6 – Tela de login.** 

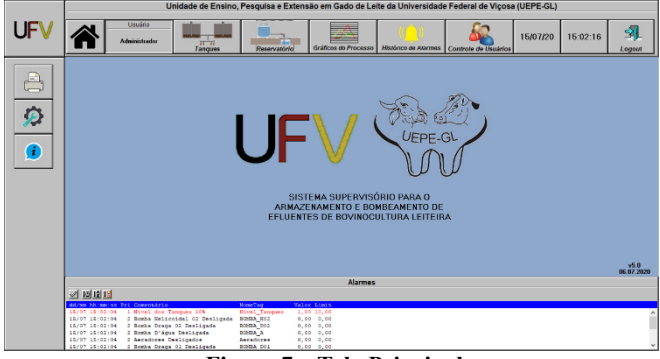

**Figura 7 – Tela Principal.** 

Para iniciar a operação, o usuário pode escolher entre as telas dos tanques e do reservatório. Na tela dos tanques (Figura 8), no lado esquerdo, é apresentado o painel de operação e controle, com os botões de operação manual e automático para os aeradores, além dos controles das bombas de recirculação e irrigação. Todos contam com indicações luminosas para informar o estado em que se encontram.

Realizando a simulação do processo de tratamento de efluentes, partindo do estado em que os tanques estão cheios, os aeradores são ligados de forma automática por períodos pré-definidos agitando o conteúdo dos tanques. Acionando-se a recirculação, a válvula do referido processo é habilitada e após 5 segundos a bomba BD-01 é acionada. O supervisório indica visualmente a queda do nível de efluente nos tanques à medida que o bombeamento ocorre. Caso o operador desligue o processo e ligue novamente, a bomba BD-02 será acionada, configurando a alternância entre os equipamentos. O mesmo acontece para o processo de irrigação. Assim, quando o nível do tanque chega a 10% do volume total, um *pop-up* (Figura 9) é ativado para alertar o operador, e o bombeamento é imediatamente interrompido. Com o acúmulo de efluentes nos tanques, há outro *pop-up* para informar que o mesmo atingiu 90% de sua capacidade. Por fim, o botão de emergência desabilita todo o processo independente do estágio.

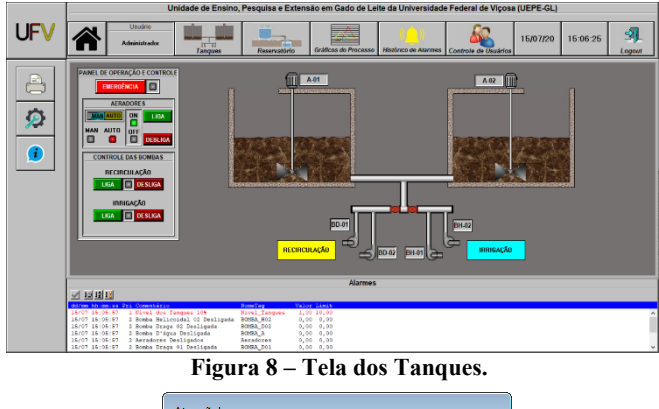

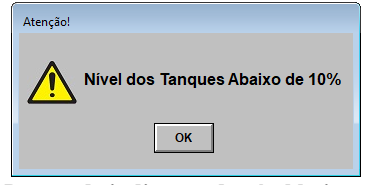

**Figura 9 –** *Pop-up* **de indicação de nível baixo nos tanques.** 

Para a simulação do processo de bombeamento de água (Figura 10), partindo do estado em que o reservatório está vazio, o sistema automático do supervisório irá acionar a bomba BA-01 para retirar água do poço artesiano e abastecer o reservatório. O supervisório indica visualmente o aumento do nível de água e desliga a bomba quando o reservatório está cheio, apresentando um *pop-up* para o operador (Figura 11). Com a utilização da água e a queda do nível do reservatório, o sistema executa o mesmo ciclo de acionamento da bomba BA-01. Para nível baixo também é apresentado um *pop-up* para o operador.

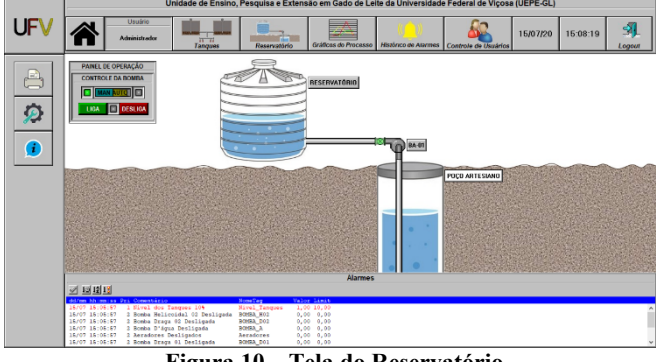

**Figura 10 – Tela do Reservatório.** 

A variação no nível de efluente nos tanques chorumeira e de água no reservatório são registrados através de gráficos conforme a Figura 12. Quando o usuário pressiona o botão gerar relatório (no menu à esquerda), é gerada uma

planilha que contém a variação dos níveis ao longo do dia, bem como o tempo e o número de vezes em que foram acionadas as bombas.

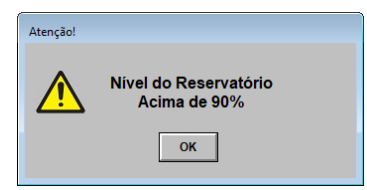

**Figura 11 –** *Pop-up* **de indicação de nível alto no reservatório.** 

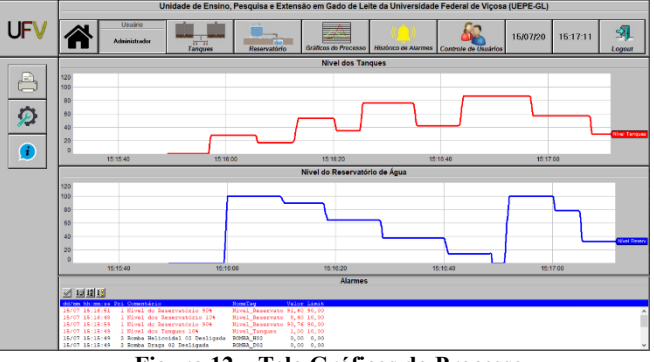

**Figura 12 – Tela Gráficos do Processo.** 

A tela histórico de alarmes, dada na Figura 13, contém os alarmes que foram ativados durante a execução do supervisório.

|             | Unidade de Ensino, Pesquisa e Extensão em Gado de Leite da Universidade Federal de Vicosa (UEPE-GL)                                                                                                    |                                                          |                                                                                                    |                    |                                                                                                    |                                                                                                    |                                                                |          |          |                |
|-------------|----------------------------------------------------------------------------------------------------|----------------------------------------------------------|----------------------------------------------------------------------------------------------------|--------------------|----------------------------------------------------------------------------------------------------|----------------------------------------------------------------------------------------------------|----------------------------------------------------------------|----------|----------|----------------|
| UFV         |                                                                                                    | <b>Unités</b><br>Administrazione                         | Tangies                                                                                                    | m.<br>Reservativin |                                                                                                    |                                                                                                    | Gráficos do Processo Histórico de Alarmes Controle de Usuários | 15/07/20 | 15:20:08 | sil.<br>Logout |
|             | <b>Histórico de Alarmes</b>                                                                                                    |                                                          |                                                                                                    |                    |                                                                                                    |                                                                                                    |                                                                |          |          |                |
| å<br>ø<br>Œ | 16/07 16:19:56 108<br>16/07 16:19:56 10M<br>15/07 15:19:55 1000<br>15/07 15:19:53 1000<br>15/07 15:19:50 HTGE<br>15/07 15:19:45 HIGH<br>15/07 15:19:45 109<br>15/07 15:19:45 108<br>16/07 16:15:42 HIGH<br>16/07 16:15:37 HIGH<br>16/07 16:19:36 108<br>16/07 16:19:36 LOW<br>15/07 15:19:34 HTGH<br>15/07 15:19:33 HIHI<br>15/07 15:19:29 HTGE<br>15/07 15:16:51 HINI<br>15/07 15:16:40 1000<br>16/07 16:16:69 HIMI<br>15/07 15:15:45 108 | <b>10 12 18</b><br>dd/mm bhimniss Tino - Dri Competizion | 2 Válula de Inniqueão Fechada<br>2 Romba Helicoidal 02 Desligada<br>1 Wivel dog Tangues 104<br>1 Wivel doe Reservatorio 10%<br>2 Bomba Helicoidal 02 Liquda<br>2 Válcla de Irricação Aberta<br>2 Válula de Irricação Fechada<br>2 Bomba Helicoidel 01 Desitrada<br>2 Bomba Helicoidel 01 Liqude<br>2 Válola de Inniquoio Aberta<br>2 Válula de Recirculação Fechada<br>2 Romba Draga 02 Desligada<br>2 Rosba Draga 02 Ligada<br>1 Eivel do Reservatorio 90%<br>2 Válula de Recirculação Aberta<br>1 Fivel do Reservatorio 90%<br>1 Wingt das Deservativier 105<br>1 Mivel do Reservatório 90%<br>2 Bomba Draga 01 Desligada |                    | <b>Energy Tiger</b><br>VALV T<br>ROMBA R02<br>Eivel Tangues<br>Etwal Reservatorio<br>BOHBA BOZ<br>vasır T<br>vaur's<br>scena, soi<br><b>BOMBA 201</b><br>VALV I<br>VALV_R<br>ROMAA DOS<br>ROMA DO2<br>Etwal Reservatorio<br>VALUE R<br>Eivel Seservatorio<br>Eivel Reservatorio<br>Eivel Seservatorio<br>BOMBA DO1 | Value Limit<br>$0.00 - 0.03$<br>$0.00 - 0.03$<br>0.00 10.00<br>0,00 10,00<br>1.00 1.00<br>1.00 1.00<br>0.00 0.00<br>$0.00 - 0.00$<br>1.00 1.00<br>1.00 1.00<br>$0,00$ $0,00$<br>0, 00, 0, 00<br>1.00 1.00<br>50,76 50,03<br>1.00 1.00<br>91.60 90.00<br>8.40 10.00<br>90.76 90.00<br>$0.00 \t 0.00$ |                                                                |          |          |                |
|             | 16/07 16:15:45 108<br>16/07 16:15:49 108<br>15/07 15:15:49 1400<br>15/07 15:15:49 108<br>15/07 15:15:49 109<br>15/07 15:15:49 109<br>15/07 15:15:49 1000<br>15/07 15:15:45 109<br>15/07 15:15:45 108<br>$\epsilon$                                                                                                    |                                                          | 2 Bomba D'água Desligada<br>3 Aeradores Desligados<br>1 Wivel das Reservatörio 104<br>2 Romba Helicoidal 02 Desligada<br>2 Bombs Drags 02 Deslicada<br>2 Bomba Helicoidal Gl Deslicada<br>1 Nivel dog Tangues 10%<br>2 Válula de Inniquoso Fechada<br>2 Válula de Recirculação Fechada                                                                                                    |                    | <b>BONSA A</b><br>heradores<br>Eivel Reservatorio<br>ROMA ROZ<br>BONDA DO2<br>nosma moi<br>Eivel Tangues<br>vazur T<br>vasu <sup>7</sup> a                                                                                                    | $0.00 - 0.00$<br>$0.00 \t 0.03$<br>0,00 10,00<br>$0.00 \t 0.00$<br>0,0000,000<br>$0.00 \t 0.00$<br>1.00 10.00<br>$0.00 \t 0.00$<br>$0.00 - 0.00$                                                                                                    |                                                                |          |          | $\rightarrow$  |

**Figura 13 – Tela Histórico de Alarmes.** 

A opção gerenciar usuários permite ao administrador (os operadores não têm acesso) adicionar ou excluir usuários, alterar o nível de acesso dos mesmos, os logins e as senhas, conforme mostrado na Figura 14.

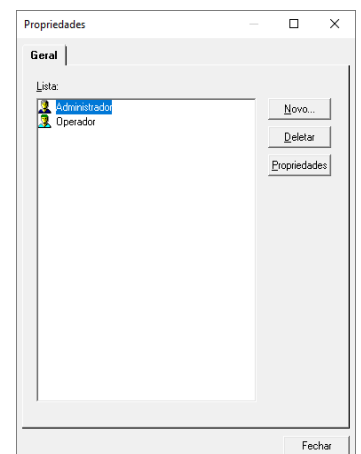

**Figura 14 – Tela Controle de Usuários.** 

#### **5. CONCLUSÃO**

Nesse trabalho foi apresentado uma aplicação de sistema supervisório para o tratamento de efluentes na bovinocultura de leite. Apesar de utilizar a versão de demonstração do *software* Elipse SCADA, onde é limitada o número de *tags*, todas as funcionalidades da planta de tratamento foram atendidas, obtendo-se bons resultados em relação ao controle manual e automático dos equipamentos, além da supervisão dos níveis dos tanques e reservatório.

Desde que pequenas alterações sejam realizadas na planta, como a instalação de sensores de nível nos tanques e no reservatório, de válvulas solenoides na tubulação e de um PLC, a implementação do sistema vai otimizar o tempo gasto na operação da planta, reduzir a utilização de mão-de-obra, servir de banco de dados para a melhoria do manejo de bovinos, além, é claro, de reduzir os impactos ambientais oriundos de uma má gestão da planta.

Para trabalhos futuros, propõe-se a interligação do sistema à planta de tratamento de efluentes e a implementação de mais funcionalidades provenientes da criação dos bovinos leiteiros.

## **REFERÊNCIAS**

[1] EMBRAPA. Empresa Brasileira de Pesquisa Agropecuária. **Anuário Leite 2019**.

[2] CAMPOS, A. T. et al. **Tratamento biológico aeróbio e reciclagem de dejetos de bovinos em sistema intensivo de produção de leite.** Ciência e agrotecnologia, Lavras, v. 26, n. 2, p. 426-438, 2002.

[3] AVACI, Angelina B. et al. **Avaliação econômicofinanceira da microgeração de energia elétrica proveniente de biogás da suinocultura.** Revista Brasileira de Engenharia Agrícola e Ambiental, v. 17, n. 4, p. 456-462, 2013.

[4] MAREELS, Iven et al. **Systems engineering for irrigation systems: Successes and challenges.** Annual Reviews in Control, v. 29, p. 191-204, 2005.

[5] VIANNA, William da Silva; BRINGHENTI, Philipe Massad; MARTINS, Larissa dos Santos. **Sistema SCADA Supervisório.** Instituto Federal Fluminense de Educação Ciência e Tecnologia. Campos dos Goytacazes, RJ. 2008.

[6] SOUZA, Rodrigo Barbosa de. **Uma Arquitetura para Sistemas Supervisórios Industriais e sua Aplicação em Processos de Elevação Artificial de Petróleo.** Universidade Federal do Rio Grande do Norte. Natal, RN. 2005. Dissertação de Mestrado (Programa de Pós-Graduação em Engenharia Elétrica).

[7] UEE-GL. Unidade de Ensino, Pesquisa e Extensão em Gado de Leite da Universidade Federal de Viçosa. Disponível em: <https://uepeglufv.com/pagina-apresentacao> Acesso em: 04 jul. 2020.